# **Pronto para aumentar a sua segurança? MFA** MultiFactor

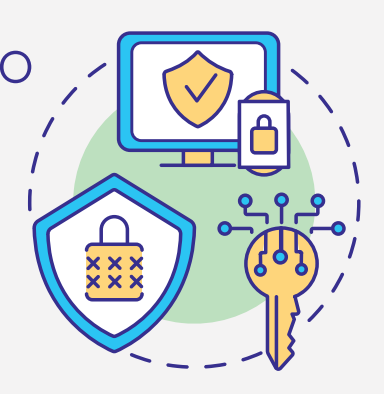

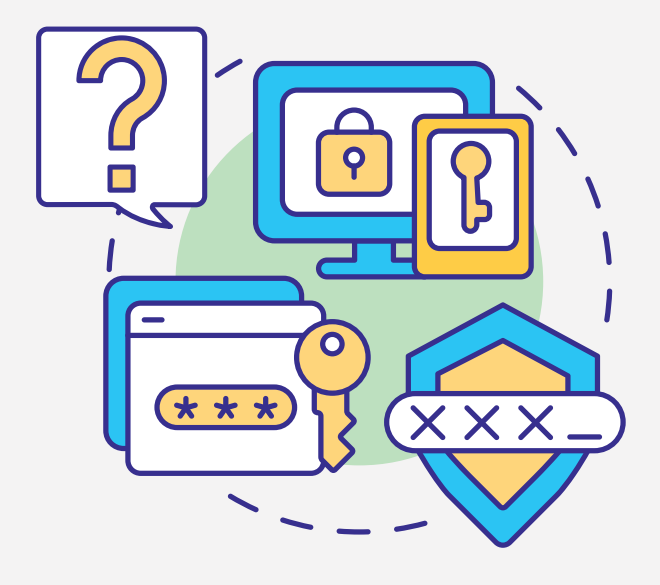

#### **O que é?**

A Autenticação MultiFactor (MFA) é um importante recurso que acrescenta uma camada adicional de segurança para o processo de login na área reservada.

## **Porquê aderir?**

É uma forma simples e gratuita de evitar o acesso à sua área reservada por pessoas não autorizadas.

# **Como funciona?**

Após introduzir o seu username e password, é enviado por SMS um código de utilização única ou este é gerado via app.

Independentemente da forma como receber o seu código, este deverá ser inserido no campo indicado para concluir o login.

O processo deverá ser repetido sempre que aceder à sua conta.

### **Ativar via SMS**

- 1) Entrar na área reservada em pt.pt
- 2) Clicar no seu nome no canto superior direito e selecionar "Preferências de Utilizador"
- 3) Ativar a autenticação de dois fatores no botão do canto superior direito
- Clicar "Ativar Autenticação via SMS" (lado esquerdo) 4
- 5) Clicar de novo para confirmar "Ativar Autenticação via SMS" (lado direito)

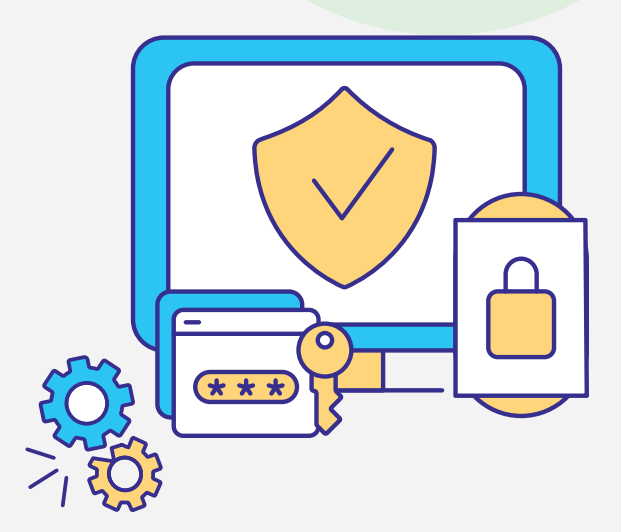

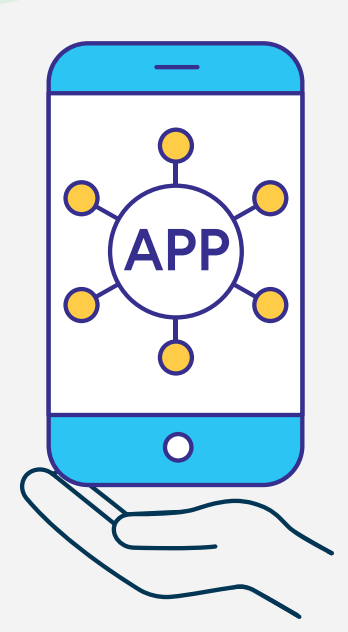

# **Ativar via App**

#### **Passo Prévio:**

Instalar uma app para gerar o código de utilização única (código OTP). *Exemplo: Google Authenticator, Microsoft Authenticator, 1Password, etc*

- Entrar na área reservada em pt.pt 1
- Clicar no seu nome no canto superior direito e selecionar "Preferências de Utilizador"  $\Omega$
- Ativar a autenticação de dois fatores no botão do canto 3 superior direito
- 4) Clicar "Ativar Autenticador QRCode"
- Usar o QRCode ou a chave de autenticação para criar a sua conta 5 na app escolhida
- Usar o código OTP que visualizar na app para concluir a ativação 6